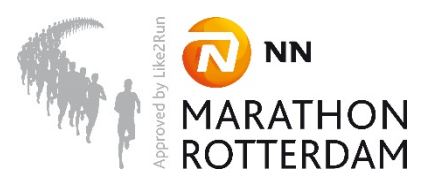

## **NN Marathon Rotterdam – Startbewijs overdragen**

**1. Log in op je [Mylaps account.](http://www.nnmarathonrotterdam.nl/mijn-account/) De link en het wachtwoord staan in de bevestigingsmail.**

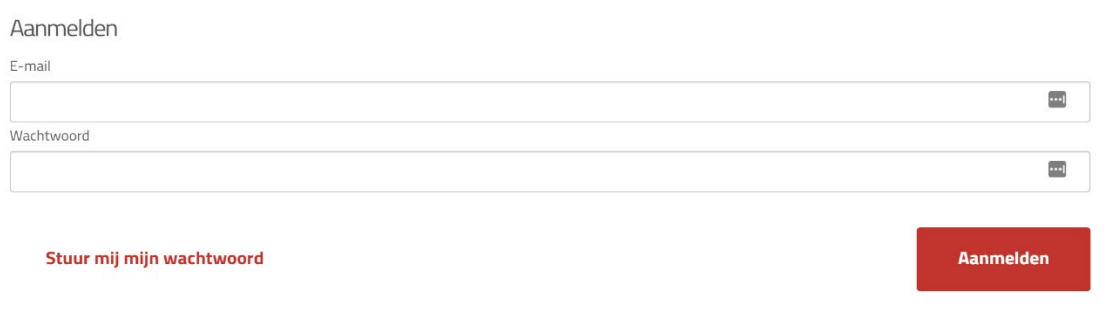

**2. Klik op "registratie overdragen" zodra je bent ingelogd.**

## Mijn inschrijving Wachtwoord wijzigen Profiel aanpassen **Inschrijving bewerken**

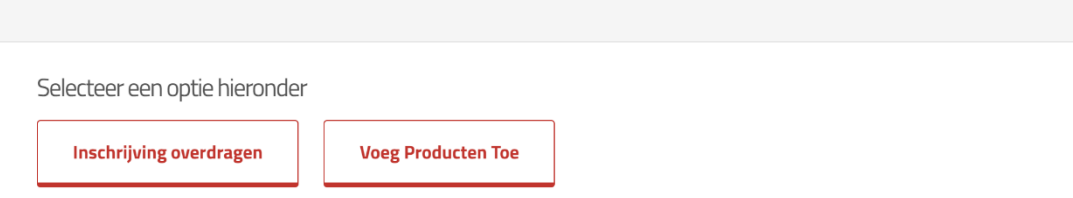

## **3. Vul de naam en het e-mailadres in van de persoon die jouw startbewijs gaat overnemen en klik op "doorgaan".**

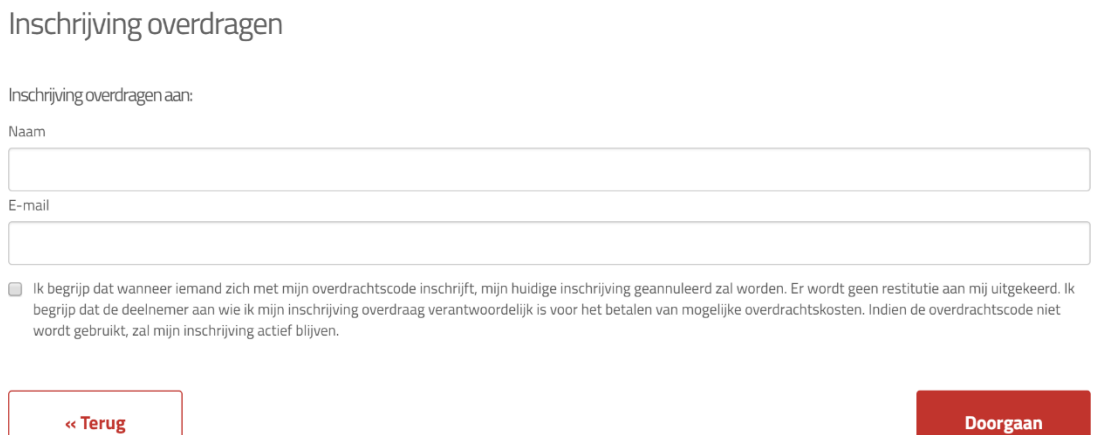

**4. De persoon die jouw startbewijs overneemt ontvangt een e-mail om de overdracht te voltooien.**

**5. De nieuwe persoonsgegevens worden door deze persoon ingevuld en eventuele producten kunnen nog worden bijgekocht. Let op: Heb jij al producten aangeschaft? Laat dit de persoon die jouw startbewijs overneemt dan weten zodat dit niet dubbel wordt besteld.**

**6. Als de registratie van de nieuwe loper is afgerond en de eventuele extra kosten (voor bv. extra producten of overdrachtskosten) zijn betaald, is de overdracht geslaagd.**

**7. De eventuele betaling voor het overnemen van de inschrijving dient onderling geregeld te worden.**